## 20.15 Klasse Desktop (gb.qt4)

Die Klasse *Desktop (gb.qt4)* besitzt nur wenige Eigenschaften sowie eine Methode und eine Konstante. Diese können Sie nutzen, um Informationen zum Bildschirm und zum Desktop zu ermitteln.

Diese Klasse ist immer im Zusammenhang mit der Klasse *Desktop* der Komponente Desktop sowie den Klassen *Screens* und *Screen* zu betrachten.

## 20.15.1 Eigenschaften

Alle Eigenschaften sowie deren Beschreibung finden Sie in der folgenden Tabelle:

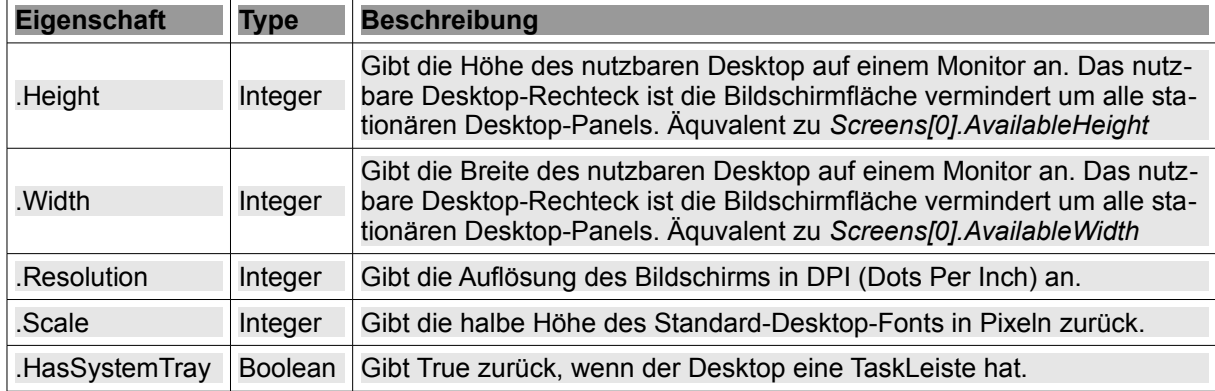

Tabelle 20.15.1.1: Übersicht zu den Eigenschaften der Klasse Desktop (gb.qt4)

Dem Vorschlag in der Gambas-Dokumentation folgend können Sie mit der folgenden Prozedur die Eigenschaften des Desktops auslesen und in einer MessageBox anzeigen lassen:

```
Public Sub btnGetDesktopInformation_Click()
 Dim sMessage, sLabel As String
 sMessage = "<hr>>>Desktop-Eigenschaften</b>>>>"
 sMessage \&= "Nutzbare Desktop-Höhe = " & Desktop. Height & " Pixel"
sMessage &= "<br>>Cortzbare Desktop-Breite = " & Desktop.Width & " Pixel"
sMessage &= "<br>Desktop-Top = " & Desktop.Y
  sMessage &= "<br>DesktopLeft = " & Desktop.X & "<hr>"  
  sMessage &= "Zeichensatz = " & Desktop.Charset  
  sLabel = IIf(Desktop.HasSystemTray = False, " Nein", " Ja.")
  sMessage &= "<br>SystemTray = " & sLabel ' Desktop.HasSystemTray
  sMessage &= "<br>Skalierungsfaktor = " & Desktop.Scale
  sMessage &= "<br>Auflösung = " & Desktop.Resolution & " DPI <hr>"
   Message.Info(sMessage)
```
End ' btnGetDesktopInformation\_Click()

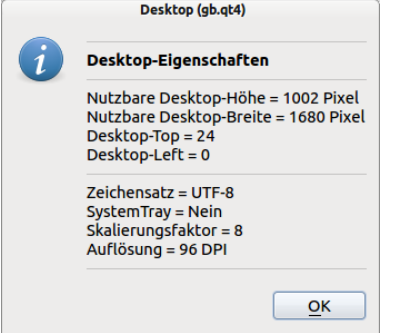

Abbildung 20.15.1.2: Anzeige Eigenschaften Desktop

20.15.2 Konstante Desktop.Charset

Die Konstante Desktop.Charset gibt den Zeichensatz an, der von der grafischen Oberfläche zum Anzeigen von Text verwendet wird. Die QT- und GTK+-Komponenten verwenden den UTF-8-Zeichen-

satz. Sie müssen vorsichtig sein, weil das zugrunde liegende Betriebssystem einen anderen Zeichensatz verwenden könnte!

20.15.3 Methode Desktop.ScreenShot (Bildschirm-Kopie)

Die angegebene Methode gibt nicht nur eine Bildschirm-Kopie des vollständigen Desktop als Objekt vom Typ *Picture* zurück, sondern ermöglicht als Option auch die Kopie eines ausgewählten Teiles davon:

Static Function Screenshot (*[ X As Integer, Y As Integer, Width As Integer, Height As Integer ]*) As Picture

Diese Prozedur gibt eine Bildschirm-Kopie zurück, die sofort in einer PictureBox angezeigt wird und dann in einem bestimmten Verzeichnis die aktuelle Bildschirmkopie als png-Grafik mit höchster Qualität ( $\rightarrow$  100) abspeichert.

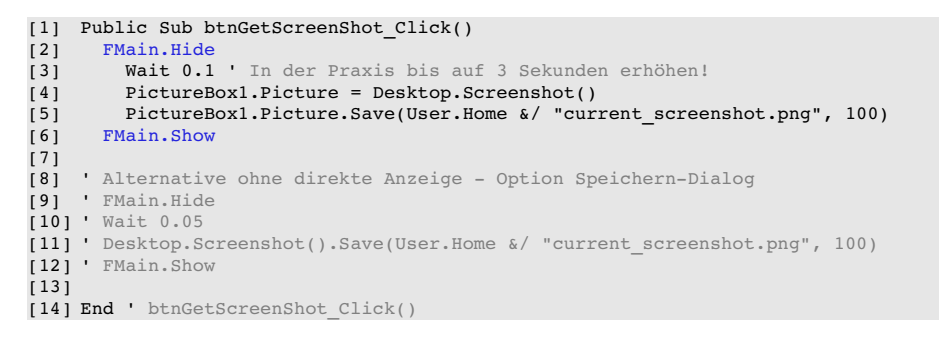

Mit einem noch hinzuzufügenden Speichern-Dialog können Sie mehrere Bildschirm-Kopien komfortabel abspeichern.

Wenn Sie auf die Anzeige verzichten, dann gelingt es über die Speichern-Prozedur *Desktop.Screenshot.Save(Path, Quality)* die Bildschirm-Kopie sofort im angegebenen Bild-Pfad und in der geforderten Qualität zu speichern.

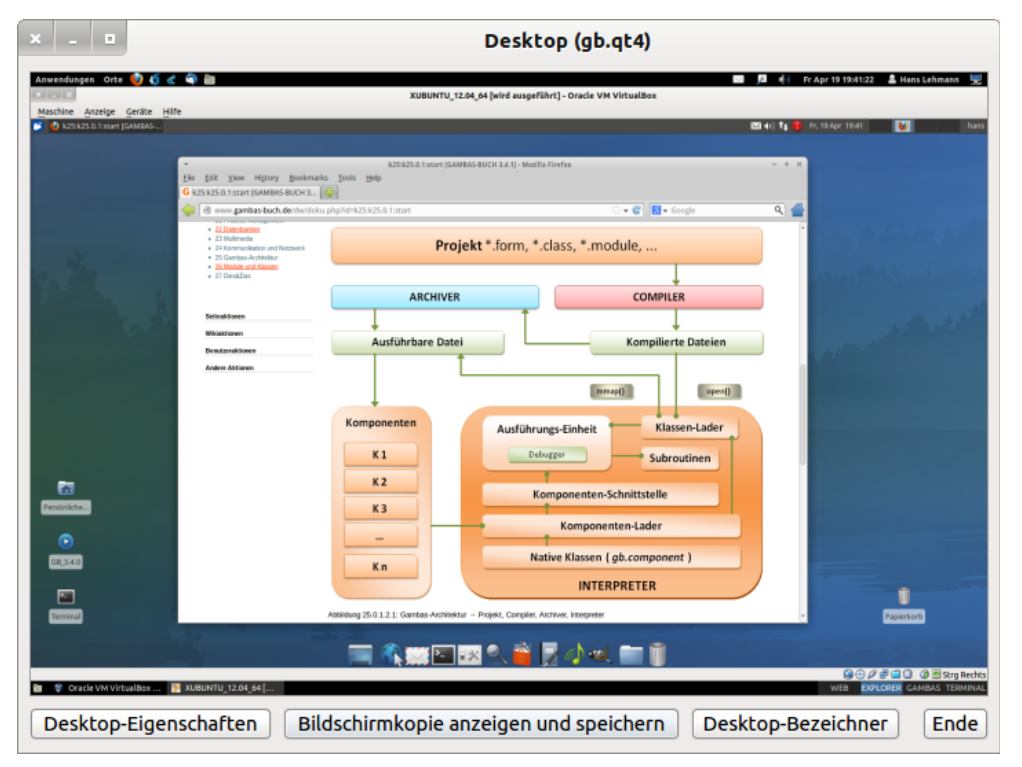

Abbildung 20.15.3.1: Desktop-Projekt: Anzeige Bildschirm-Kopie (Xubuntu in einer VM) in einer PictureBox

## 20.15.4 Erweiterungen

Sie können auch die Namen der virtuellen Desktops ermitteln, wenn Sie das Programm *wmctrl* auf Ihrem System installiert haben. Mit dem Befehl:

hans@linux:~\$ wmctrl -d

erhalten Sie mit der Option *-d* folgende Ausgabe, bei der der aktuelle Desktop mit einem Stern gekennzeichnet ist und jeweils am Zeilenende der Name des Desktops steht:

0 - DG: 1680x1050 VP: N/A WA: 0,24 1680x1002 WEB<br>1 - DG: 1680x1050 VP: N/A WA: 0.24 1680x1002 EXPI 1 DG: 1680x1050 VP: N/A WA: 0,24 1680x1002 EXPLORER 2 **\*** DG: 1680x1050 VP: 0,0 WA: 0,24 1680x1002 GAMBAS 3 DG: 1680x1050 VP: N/A WA: 0,24 1680x1002 TERMINAL

Für eine Gambas-Prozedur - die das Gleiche leistet - setzen Sie vorteilhaft die Instruktion Shell oder Exec (→ Kapitel 21.3.1 Einsatz Quick-Syntax) sowie einige Zeichenketten und Arrays ein, um aus der zurückgelieferten Zeichenkette – gespeichert in der Variablen *sListe* – die Desktop-Bezeichner zu ermitteln und anzuzeigen:

```
Public Sub btnGetDesktopName_Click()
  Dim sElement, sListe, sMessage As String
  Dim aMatrix, aZeile As New String[]
  Shell "wmctrl -d" To sListe
  If sListe Then aMatrix = Split(sListe, "\\n")sMessage = "<hr>>>Desktop-Bezeichner</b><hr>"
    For Each sElement In aMatrix
            If sElement Then 
                  aZeile = Split(sElement, " ")
         sMessage &= "<br>" & aZeile[aZeile.Count - 1]
            Endif
    Next ' sElement
    Message.Info(sMessage)
```
End ' btnGetDesktopName Click()

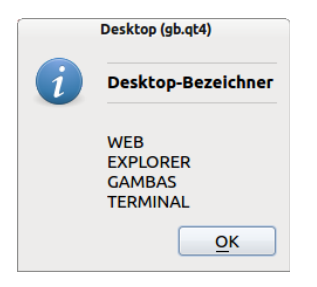

Abbildung 20.15.4.1: Anzeige der Desktop-Namen (Bezeichner)